# **GD Center Parcs**

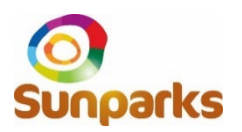

### **Sie besitzen eine Agenturnummer aber noch kein Passwort?**

In diesem Fall ist Ihr Passwort zunächst mit ihrer Agenturnummer identisch. Sie können Ihr Passwort jedoch jederzeit ändern und individuell festlegen. Lesen Sie nachfolgend wie.

## **So ändern Sie Ihr Passwort**

Für die Änderung Ihres Passwortes klicken Sie bitte auf den Link "Passwort vergessen/ändern" auf der rechten Seite unterhalb des Login-Fensters:

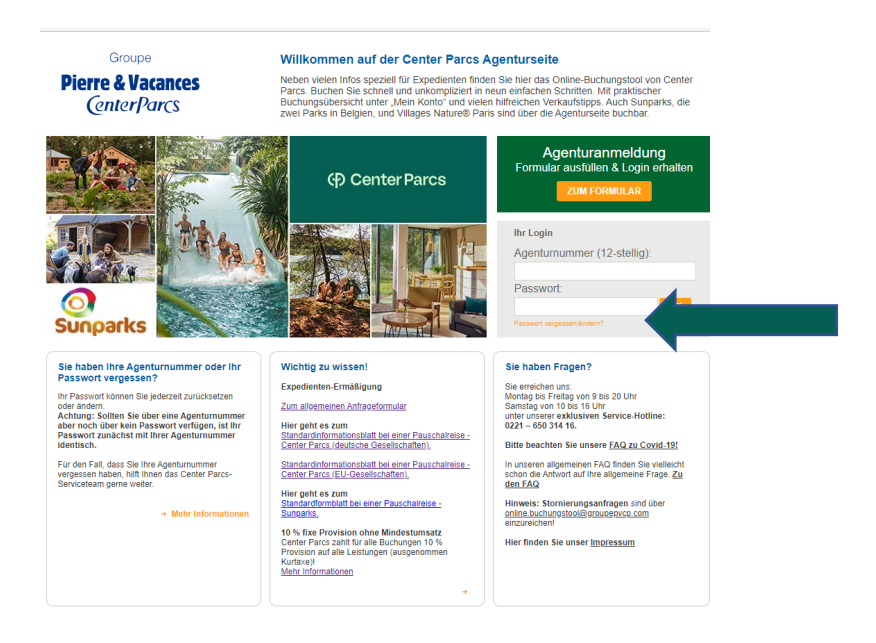

Im dem folgenden Pop up-Fenster "Neues Passwort anfordern" geben Sie bitte zunächst Ihre E-Mail Adresse ein.

#### Wichtig: Die E-Mail-Adresse muss mit den Angaben bei Ihrer Registrierung für die Agenturseite übereinstimmen! Andernfalls können Ihre Daten nicht korrekt zugeordnet werden und Sie erhalten eine Fehlermeldung**.**

Nach Eingabe Ihrer E-Mail-Adresse und Bestätigung durch Klick auf "Neues Passwort anfordern" wird Ihnen eine E-Mail mit dem Link "Neues Passwort anfordern" zugesendet. Bitte folgen Sie dem hierin aufgeführten Link und geben in dem Pop Up-Fenster "Mein Passwort zurücksetzen" bitte ein neues Passwort Ihrer Wahl ein und bestätigen es entsprechend. Ihr neues Passwort ist sofort aktiv.

#### **Sie möchten Ihre Agenturnummer wissen?**

Für den Fall, dass Sie Ihre Agenturnummer vergessen haben, senden Sie bitte eine E-Mail mit Namen und Adresse Ihres Reisebüros an online.buchungstool@groupepvcp.com. Alternativ können Sie sich an unsere exklusive Reisebüro-Hotline unter Tel. 0221 650 314 16 wenden.